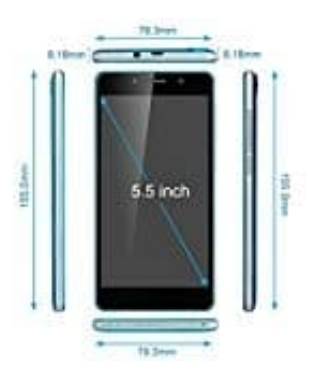

## **TIMMY M12**

**Auf Werkseinstellungen zurücksetzen**

- 1. Öffnen Sie die Einstellungen
- 2. Klicken Sie unter "Nutzer" auf "Sichern & Zurücksetzen"
- 3. Tippen Sie ganz unten auf "Auf Werkszustand zurück", um das Telefon zurückzusetzen
- 4. Bestätigen Sie diese Aktion mit einem Fingertipp auf "Gerät zurücksetzen". Beachten Sie, dass dabei Tippen Sie ganz unten auf "Auf Werkszustand zurück", um das Telefon zurückzusetzen<br>Bestätigen Sie diese Aktion mit einem Fingertipp auf "Gerät zurücksetzen". Beachten Sie<br>sämtliche Dateien auf dem internen Speicher verlore